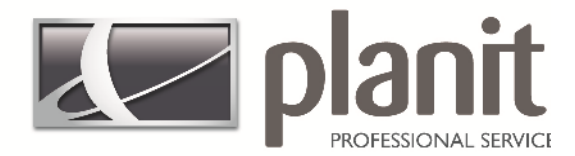

## **Planit Training Manual**

First Class Training for World Class Software

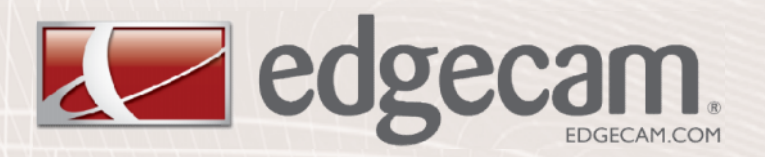

### **Solid Machinist Turning**

Laphacam Lacabinet vision Lacadge cam Lacabishop Lacadan

www.planit.com

#### **Copyright**

Copyright © 2011 Planit Software Ltd. All rights reserved.

Any copyright or other intellectual property right of whatever nature which subsists or may subsist in the presentation and/or content of the programs (including without limitation its look, feel, visual or other non-literal elements) remains the property of Planit Software Ltd or its licensor(s) absolutely.

No part of this publication may be reproduced, transmitted, transcribed, stored in a retrieval system or translated into any language, in any form or by any means, electronic, mechanical, optical, chemical, manual or otherwise, without the express written permission of Planit Software Ltd.

Unauthorised reproduction or distribution of these programs or any part thereof is unlawful and may result in civil or criminal penalties.

Edgecam and the Edgecam Logo are trademarks of Planit Software Ltd.

Windows is a trademark of Microsoft Corporation.

All product names mentioned in this publication, and not listed above, are acknowledged as the trademarks of the respective manufacturers and producers of such products.

Planit Software Ltd makes no representations or warranties with respect to the contents hereof and specifically disclaim any implied warranties of satisfactory quality or fitness for any particular purpose. Further, Planit Software Ltd reserves the right to revise this publication and to make changes in the contents hereof without obligation to notify any person of such changes or revisions.

The information contained within this document is subject to change without notice and does not represent a commitment on the part of the vendor. The software described in this document is furnished under a licence agreement and may be used or copied only in accordance with the terms of the agreement.

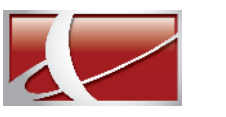

# **Contents**

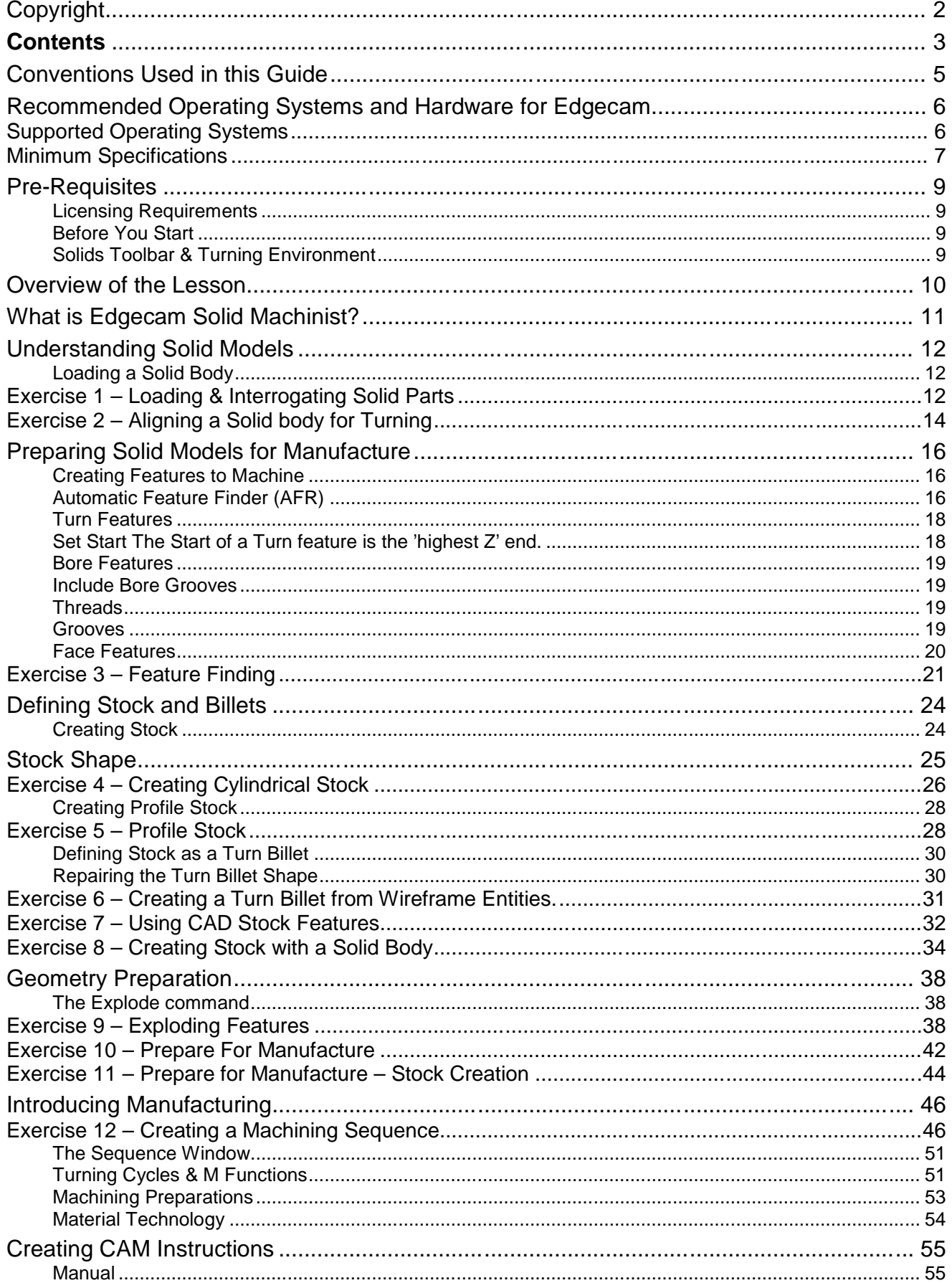

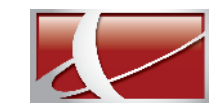

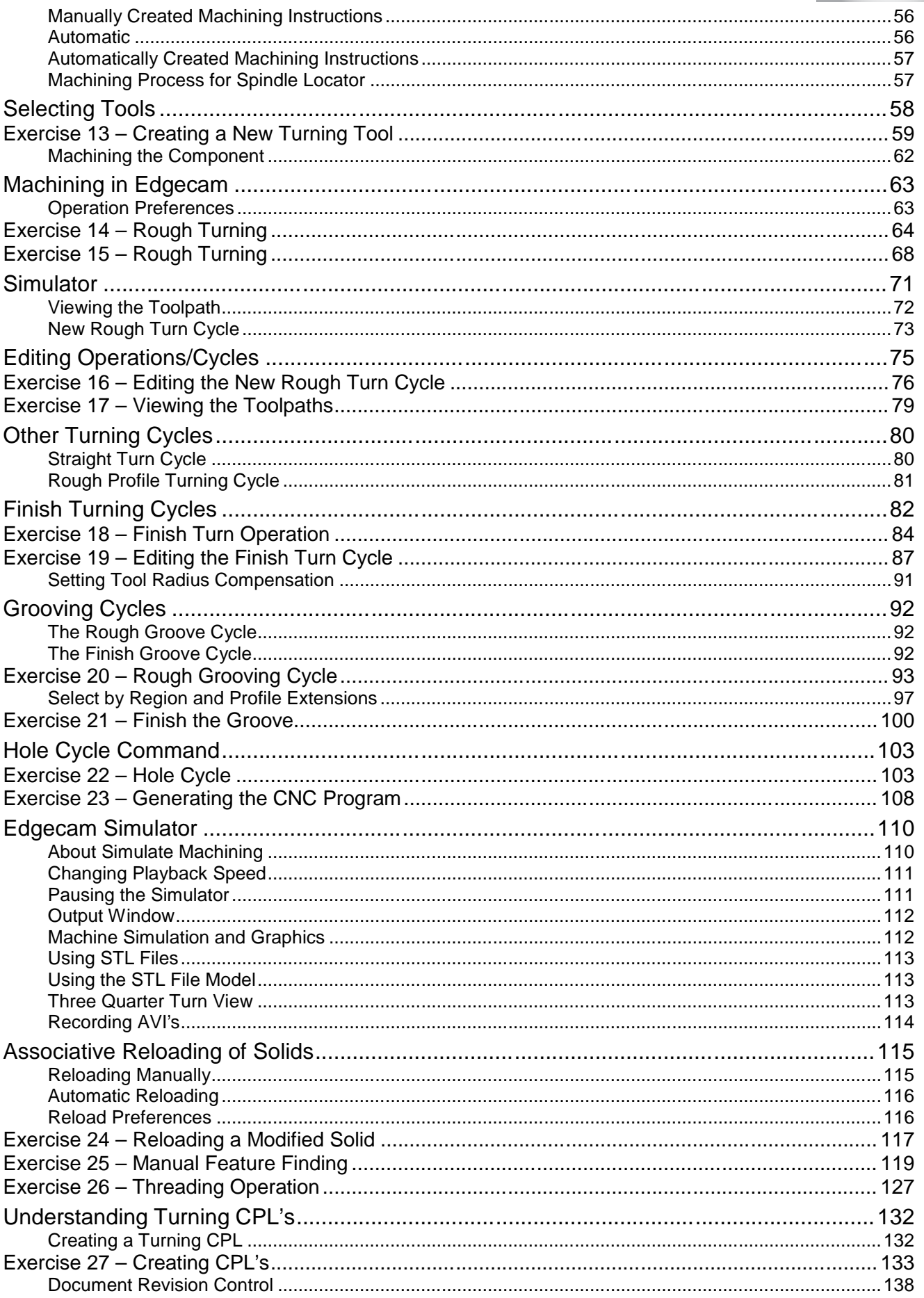

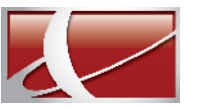

#### **Conventions Used in this Guide**

To enable you to use the information in this guide effectively, you need to understand the used in the guide to represent different types of information.

- Buttons on the screen are represented as the button text in square brackets. For example: Click on **[OK].**
- Keys on the keyboard are represented as bold lettering in between **<>** characters. For example: Press **<Enter>**
- Menu options are represented as a path with the main menu in **Bold** UPPER case with sub menus Capitalised and separated with a vertical bar For example: Select **FILE | Open**
- Field names are represented as bold text. And the value to be entered will be represented by **Bold** Text.

For example: Enter the value 50 in the Offset field. Or When prompted for the X, Y or Z values type **X100,Y50,Z0 <Enter>**

 $\sqrt{2}$  Denotes a Left Mouse Button Click

 $\frac{\sqrt{3}}{\sqrt{2}}$  Denotes a Right Mouse Button Click

*This is a note. It contains useful or additional information.*

 $+$  This is a reference. It directs you to another part of the user guide.

This is a thought box. It is generally used in exercises and contains a question for you to consider.

This is a warning, it contains information that you must not ignore.

This is a tip. It is generally used in exercises and offers further advice.

- 1. This is the first line of a number list item
- 2. This is the second item of the numbered instructions, which you must
- 3. Follow in sequence.
- This is a list

 $\heartsuit$ 

- of items, in which
- The order is not important.